## **Fahrzeugbestellungen via Veloconnect-Lieferanten**

Fahrzeuge und Zubehörartikel werden **in velo.port** separat geführt. Da Fahrzeuge **innerhalb von Veloconnect** aber keine besondere Kennzeichnung tragen, wird momentan die Zuarbeit des Nutzers benötigt.

Ein weiterer Punkt ist die Datenqualität, die über Veloconnect geliefert wird. Fahrzeuge werden dort nur mit einem Freitext beschrieben, aus dem velo.port noch kein detailliertes Fahrzeug mit Angabe von Marke, Modell, Ausstattung, Farbe, Größe und so weiter automatisiert erstellen kann.

Alternativ zur manuellen Erstanlage jedes Modells gibt es noch die Möglichkeit, vom Fahrradhersteller eine Liste mit Spezifikationen zu beziehen und an uns zur Hinterlegung zu senden. Ein Muster zum Weiterleiten an Ihren Lieferanten finden Sie hier zum **[Download](http://www.velo-port.de/files/anleitungen/Dokumente/Musterfahrzeugkatalog.xlsx)**.

## **Fahrzeuganlage über Veloconnect-Katalog**

Möchten Sie ein über Veloconnect bestellbares Fahrzeug in der Fahrzeugverwaltung anlegen, befolgen Sie bitte die nachstehenden Schritte:

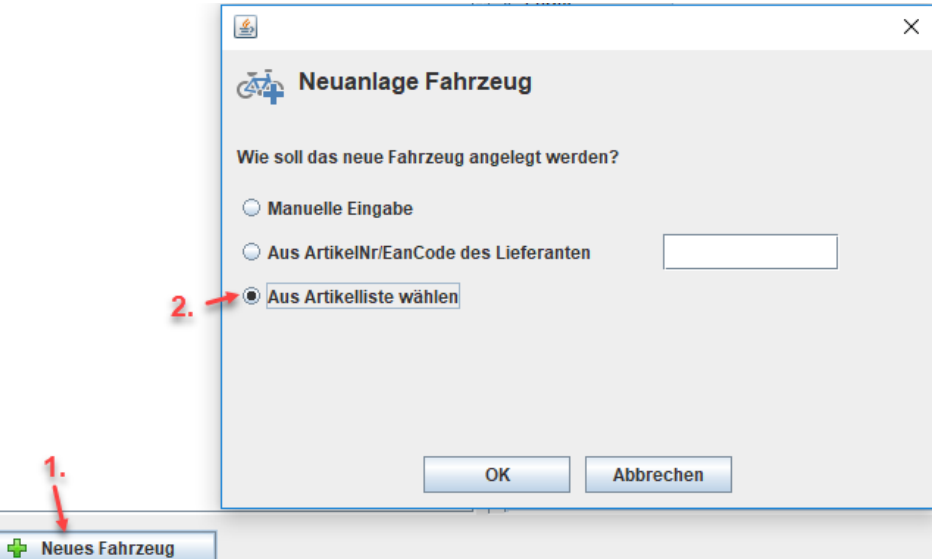

Wählen Sie in der Katalogansicht das passende Modell aus und klicken Sie auf *ÜBERNEHMEN*:

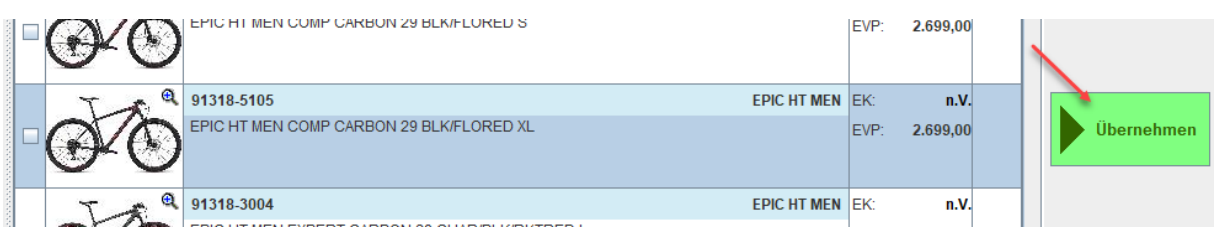

Bestellen Sie dieses Fahrzeug zum ersten Mal und es ist noch keine Fahrzeugdatenliste hinterlegt, dann werden zumindest Preise und Artikelnummern übernommen. Vor allem werden Fahrzeugmarke und Lieferant für spätere Bestellungen verknüpft:

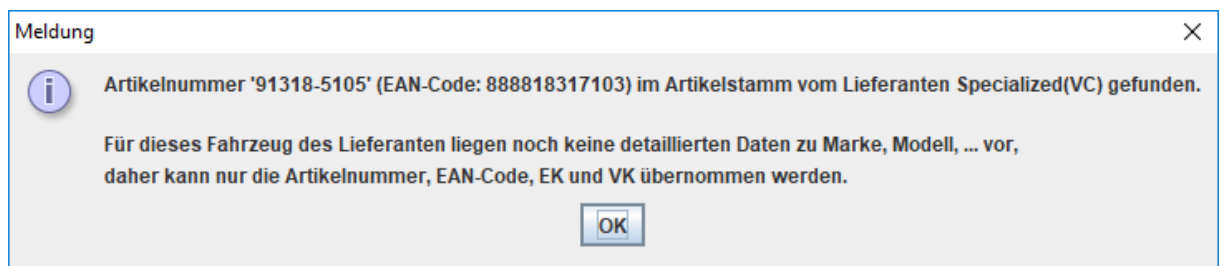

Komplettieren Sie nun die Fahrzeugdetails.

Als Ausfüllhilfe wird der Veloconnect-Text in das Bemerkungsfeld eingefügt:

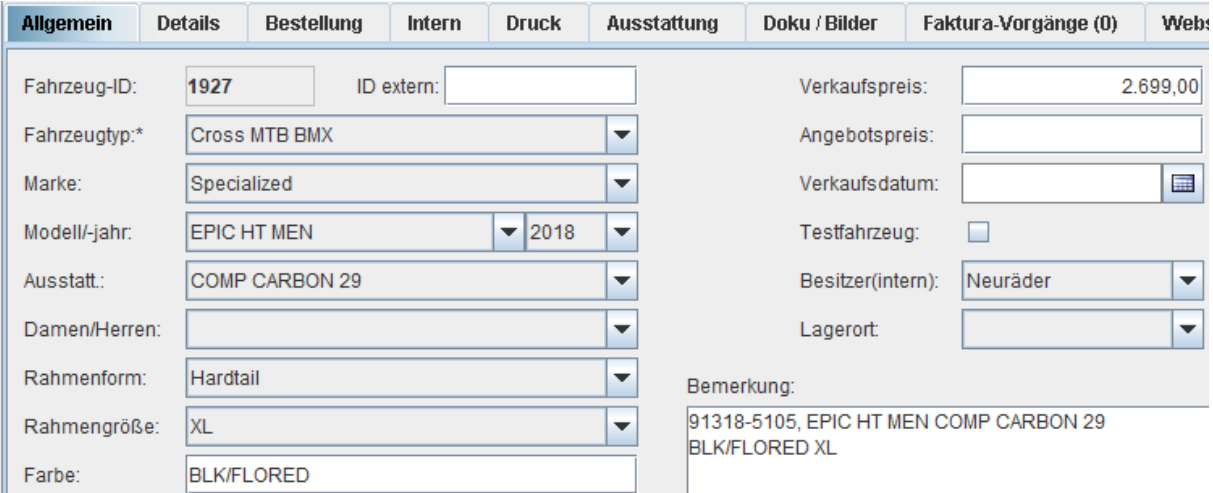

Falls Sie das Fahrzeug bereits einmal angelegt hatten bzw. eine Liste mit Fahrzeugdetails importiert werden konnte, dann erhalten Sie bei der Neuanlage folgende Trefferanzeige:

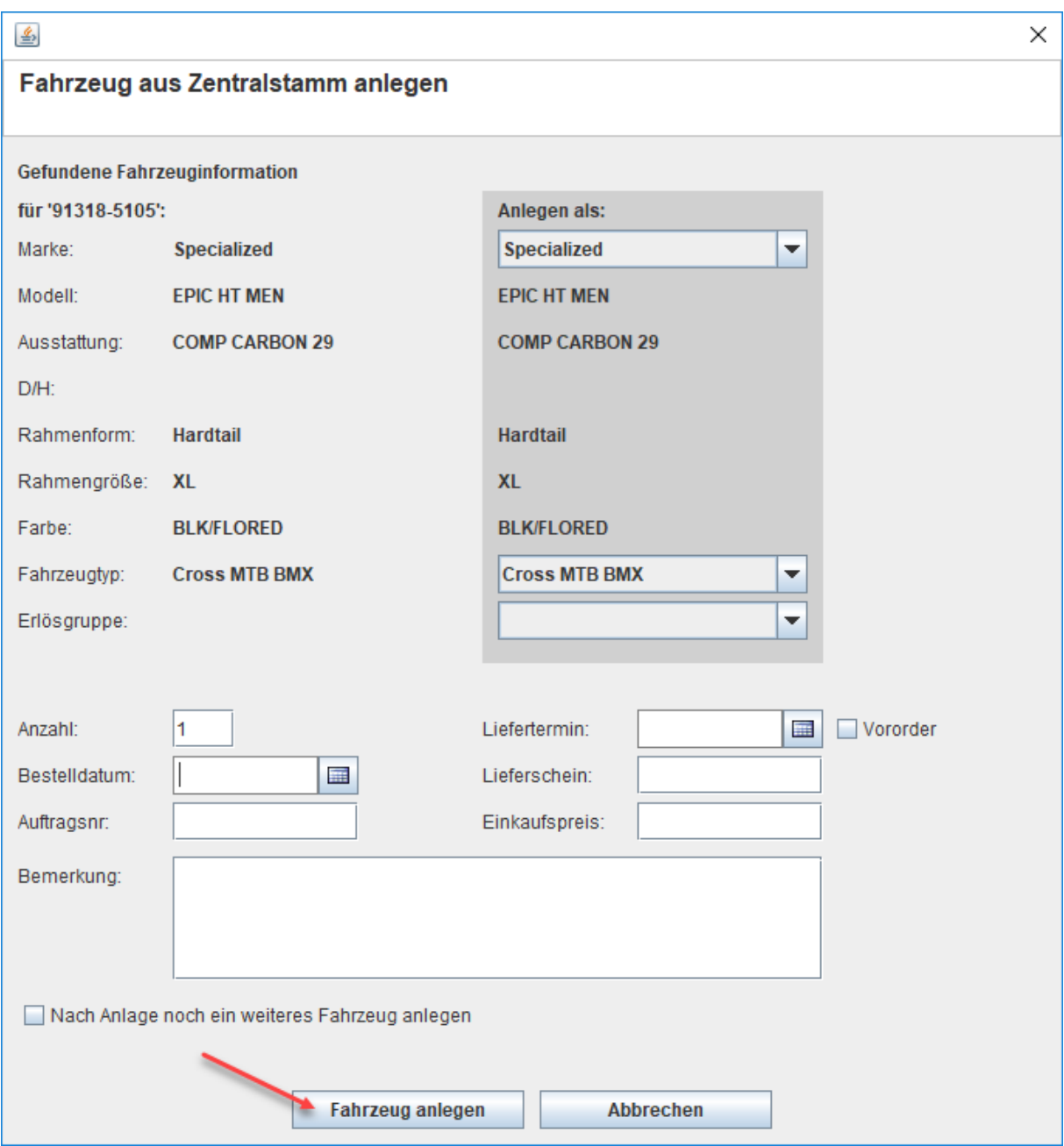

Mit einem Klick ist das erkannte Fahrzeug mit allen Details angelegt.

## **Fahrzeugbestellung**

Um das Fahrzeug direkt zu bestellen, klicken Sie im Reiter *BESTELLUNG* auf das Warenkorbsymbol:

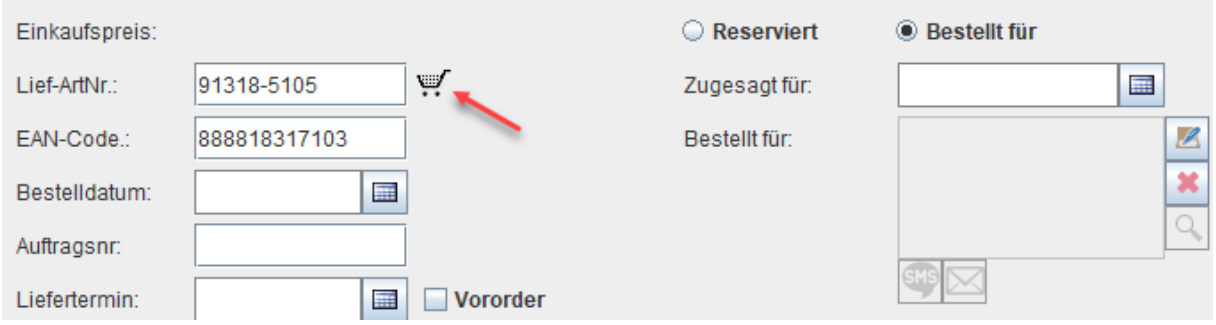

velo.port generiert dadurch eine Bestellverknüpfung und legt das Fahrzeug in den Warenkorb des Lieferanten. Dort ist es auch als Fahrzeugbestellung markiert:

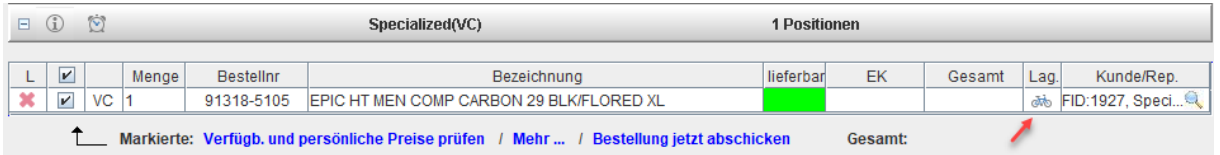

Durch Rechtsklick auf die Position kann das verknüpfte Fahrzeug in der Fahrzeugverwaltung aufgerufen werden.

Die Bestelldaten werden mit der Fahrzeugverwaltung synchronisiert. Es ist dort also ersichtlich, ob das Fahrrad im Warenkorb liegt, schon bestellt ist oder sogar bereits angeliefert wurde. Beim Absenden des Warenkorbs werden die Bestelldaten an das Fahrzeug weitergereicht:

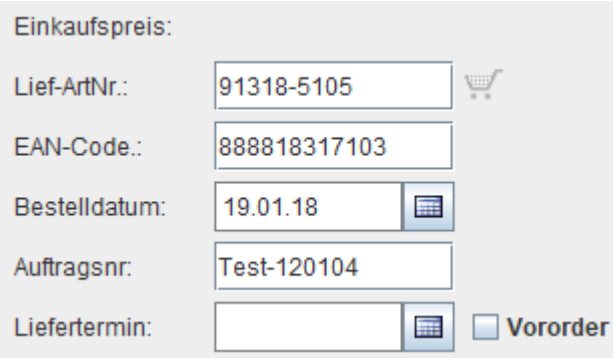

Im Teile-Wareneingang können nun wie üblich Rechnungs- und Lieferscheinnummern hinterlegt werden:

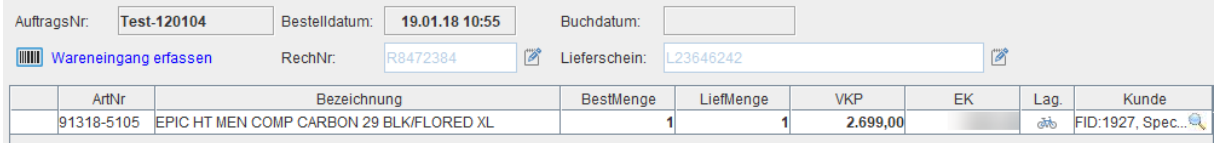

Auch diese Daten werden durch das Buchen des Wareneingangs an das Fahrzeug weitergereicht. Dieses erhält somit den neuen Status "angeliefert, noch nicht montiert":

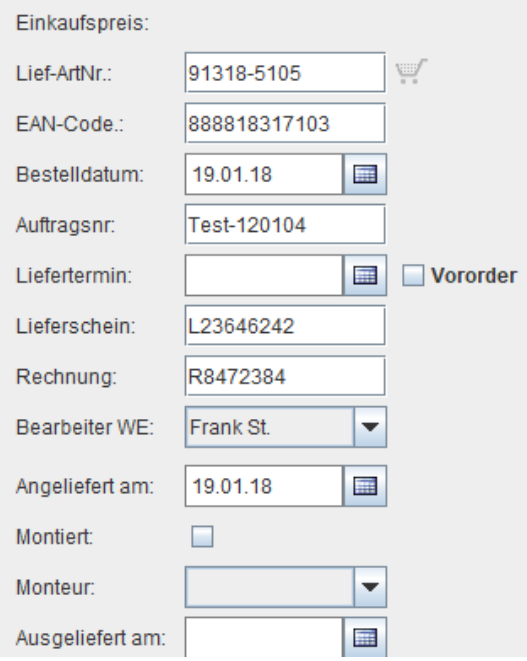

Hinweis: Für als "Fahrzeug" markierte Bestellpositionen werden **keine Sonderartikel** erzeugt, um den Lagerwert nicht doppelt zu berücksichtigen. Der Fahrzeuglagerwert wird bereits durch das in der Fahrzeugverwaltung angelegte, als "angeliefert" markierte Fahrzeug erzeugt.